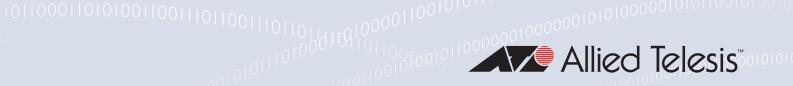

# Release Note for Web-based Device GUI Version 2.13.x

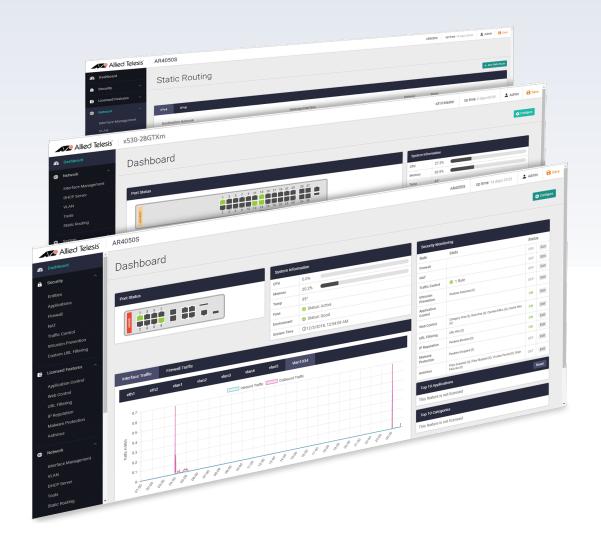

» 2.13.0

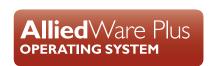

## **Acknowledgments**

©2022 Allied Telesis Inc. All rights reserved. No part of this publication may be reproduced without prior written permission from Allied Telesis, Inc.

Allied Telesis, Inc. reserves the right to make changes in specifications and other information contained in this document without prior written notice. The information provided herein is subject to change without notice. In no event shall Allied Telesis, Inc. be liable for any incidental, special, indirect, or consequential damages whatsoever, including but not limited to lost profits, arising out of or related to this manual or the information contained herein, even if Allied Telesis, Inc. has been advised of, known, or should have known, the possibility of such damages.

Allied Telesis, AlliedWare Plus, Allied Telesis Management Framework, EPSRing, SwitchBlade, VCStack and VCStack Plus are trademarks or registered trademarks in the United States and elsewhere of Allied Telesis, Inc. Adobe, Acrobat, and Reader are either registered trademarks or trademarks of Adobe Systems Incorporated in the United States and/or other countries. Additional brands, names and products mentioned herein may be trademarks of their respective companies.

### Getting the most from this Release Note

To get the best from this release note, we recommend using Adobe Acrobat Reader version 8 or later. You can download Acrobat free from www.adobe.com/

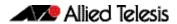

# **Contents**

| What's New in Version 2.13.0                          |    |
|-------------------------------------------------------|----|
| Introduction New Features and Enhancements            |    |
| Alternative and additional security options           |    |
| Force Power Save Disabled setting for Channel Blanket | 8  |
| AMF SEC configuration for Vista mini                  | 9  |
| Channel Blanket support for Vista mini                | 9  |
| Accessing and Updating the Web-based GUI              | 11 |

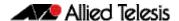

IE340 Series
IE210L Series

# What's New in Version 2.13.0

Product families supported by this version:

**AMF Cloud** XS900MX Series SwitchBlade x8100: SBx81CFC960 **GS980MX Series** SwitchBlade x908 Generation 2 **GS980EM Series** x950 Series **GS980M Series** x930 Series GS970EMX/10 x550 Series **GS970M Series** 10 GbE Virtual UTM Firewall x530 Series AR4050S x530L Series AR4050S-5G x330-10GTX **AR3050S** x320 Series AR2050V x230 Series AR2010V x220 Series

# Introduction

This release note describes the new features in the Allied Telesis Web-based Device GUI version 2.13.0. You can run 2.13.0 with AlliedWare Plus firmware versions 5.5.0-x.x, 5.5.1-x.x, or 5.5.2-x.x, on your device, although the latest GUI features may only be supported with the latest firmware version.

AR1050V

For information on accessing and updating the Device GUI, see "Accessing and Updating the Web-based GUI" on page 11.

The following table lists model names that support this version:

Table 1: Models and software file names

| Models                                                              | Family      |
|---------------------------------------------------------------------|-------------|
| AMF Cloud                                                           |             |
| SBx81CFC960                                                         | SBx8100     |
| SBx908 GEN2                                                         | SBx908 GEN2 |
| x950-28XSQ<br>x950-28XTQm<br>x950-52XSQ<br>x950-52XTQm              | x950        |
| x930-28GTX<br>x930-28GPX<br>x930-28GSTX<br>x930-52GTX<br>x930-52GPX | x930        |
| x550-18SXQ<br>x550-18XTQ<br>x550-18XSPQm                            | x550        |

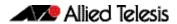

Table 1: Models and software file names (cont.)

| Models                                                                                                    | Family         |
|----------------------------------------------------------------------------------------------------|----------------|
| x530-10GHXm<br>x530-18GHXm<br>x530-28GTXm<br>x530-28GPXm<br>x530-52GTXm<br>x530-52GPXm<br>x530DP-28GHXm<br>x530DP-52GHXm<br>x530L-10GHXm<br>x530L-18GHXm<br>x530L-28GTX<br>x530L-28GTX<br>x530L-52GTX | x530 and x530L |
| x330-10GTX<br>x330-20GTX<br>x330-28GTX                                                                                                    | x330           |
| x320-10GH<br>x320-11GPT                                                                                                    | x320           |
| x230-10GP<br>x230-10GT<br>x230-18GP<br>x230-18GT<br>x230-28GP<br>x230-28GT<br>x230L-17GT<br>x230L-26GT                                                                                                | x230 and x230L |
| x220-28GS<br>x220-52GT<br>x220-52GP                                                                                                    | x220           |
| IE340-12GT<br>IE340-12GP<br>IE340-20GP<br>IE340L-18GP                                                                                                    | IE340          |
| IE210L-10GP<br>IE210L-18GP                                                                                                    | IE210L         |
| XS916MXT<br>XS916MXS                                                                                                    | XS900MX        |
| GS980MX/10HSm<br>GS980MX/18HSm<br>GS980MX/28<br>GS980MX/28PSm<br>GS980MX/52<br>GS980MX/52                                                                                                    | GS980MX        |
| GS980EM/10H<br>GS980EM/11PT                                                                                                    | GS980EM        |
| GS980M/52<br>GS980M/52PS                                                                                                    | GS980M         |
| GS970EMX/10<br>GS970EMX/20<br>GS970EMX/28                                                                                                    | GS970EMX       |

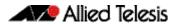

Table 1: Models and software file names (cont.)

| Models                                                                           | Family                  |
|----------------------------------------------------------------------------------|-------------------------|
| GS970M/10PS<br>GS970M/10<br>GS970M/18PS<br>GS970M/18<br>GS970M/28PS<br>GS970M/28 | GS970M                  |
| 10 GbE Virtual UTM Firewall                                                      | vFW                     |
| AR4050S<br>AR4050S-5G<br>AR3050S                                                 | AR-series UTM firewalls |
| AR2050V<br>AR2010V<br>AR1050V                                                    | AR-series VPN routers   |

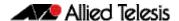

### **New Features and Enhancements**

This section summarizes the new features in the Device GUI software version 2.13.0.

### Alternative and additional security options

Available on: AR4050S, AR4050S-5G, and 10GbE UTM Firewall.

From version 5.5.2-2.1 onwards, AlliedWare Plus provides Advanced IPS (Intrusion Prevention System) functionality.

This is made possible by the addition of the third-party vendor Proofpoint's ET Pro Ruleset.

The Proofpoint ET Pro Ruleset detects and blocks advanced threats. Updated daily, it covers malware delivery, command and control, attack spread, in-the-wild exploits and vulnerabilities, and credential phishing. It also detects and blocks distributed denial-of-service attacks (DDoS), protocol and application anomalies, exploit kits and supervisory control and data acquisition (SCADA) attacks.

This feature requires a license, which is available in the bundle pack: AT-AR4-UTM-02-1/3/5YR. Contact your authorized Allied Telesis support center to obtain a license.

You can choose Proofpoint as your provider on the **Licensed Features** > **Advanced IPS** screen.

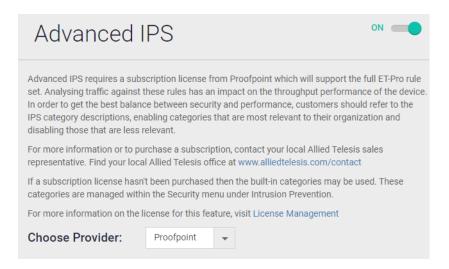

Also available from version 5.5.2-2.1, support for provider Webroot has be added to Web Categorization and Web Control. Webroot delivers multi-vector protection for endpoints and networks and threat intelligence.

Additionally, an alternative solution for Kaspersky URL Filtering based on a combination of DPI Web Categorization (provider Webroot) and firewall rules has been added.

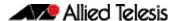

You can choose Webroot as your provider on the **Licensed Features** > **Web Control** screen.

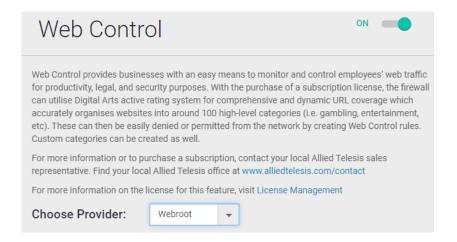

Support for existing features/capabilities via Digital Arts and Kaspersky remain.

# Force Power Save Disabled setting for Channel Blanket

Applies to all AlliedWare Plus devices 5.5.2-2.1 onwards.

Some models of wireless client may unintentionally change to power saving mode, even though the connection between the AP and client is alive. To avoid this, you can enable the Force Power Save Disabled setting. This will prevent clients from changing to power saving mode.

You can enable or disable this setting on the **Vista Manager mini** > **Wireless Setup** > **Access Points tab** > **Add Profile or Edit** > **Channel Blanket tab**.

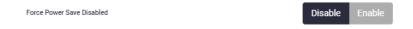

This field is only displayed if one of the following models is selected for the AP profile:

- AT-TQ6702 GEN2
- AT-TQ6602 GEN2
- AT-TQ6602
- AT-TQ5403
- AT-TQ5403e

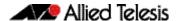

## AMF SEC configuration for Vista mini

Applies to all AlliedWare Plus devices 5.5.2-2.1 onwards.

The Device GUI now lets you configure AMF application proxy settings for Vista Manager mini. This then allows you to use the AMF Application Proxy for MAC authentication.

You can enable and configure the AMF application proxy port. The setting is located on the **Vista Manager mini** > **Wireless Setup** > **Start tab**.

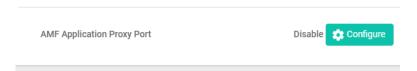

The new authentication method is then available on the **Vista Manager mini** > **Wireless Setup** > **Networks tab** > **Add Network or Edit** > **Advanced Settings** > **Security tab**.

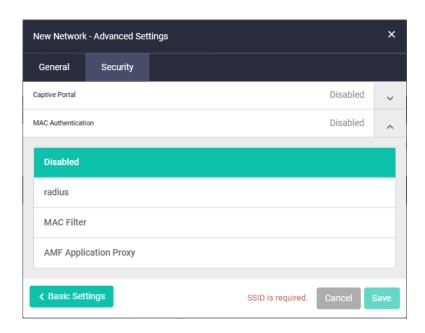

For information on how to configure and use these features, please refer to the AMF-Sec mini User Guide.

## Channel Blanket support for Vista mini

Available on all devices that support Vista Manager mini for wireless control. The APs must be running firmware version 8.0.2-1.1 or later.

Two additional APs are now supported:

- AT-TQ6702 GEN2
- AT-TQ6602 GEN2

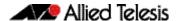

They can be configured with up to 7 channel blanket VAPs on both Radio1 and Radio2 (14 VAPs in total). All currently supported channel blanket features are also available on these APs.

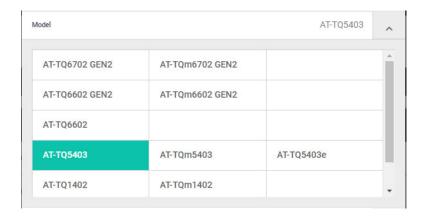

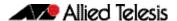

# **Accessing and Updating the Web-based GUI**

This section describes how to access the GUI, check the version, and update it.

**Important Note:** Very old browsers may not be able to access the Device GUI. From AlliedWare Plus version 5.5.2-2.1 onwards, to improve the security of the communication for the Device GUI, ciphersuites which use RSA or CBC based algorithms have been disabled, as they are no longer considered secure. Note that the removal of ciphersuites using those algorithms may prevent some old versions of browsers from communicating with the device using HTTPS.

### Browse to the GUI

Perform the following steps to browse to the GUI.

1. If you haven't already, add an IP address to an interface. For example:

```
awplus> enable
awplus# configure terminal
awplus(config)# interface vlan1
awplus(config-if)# ip address 192.168.1.1/24
```

Alternatively, on unconfigured devices you can use the default address, which is:

- on switches: 169.254.42.42on AR-Series: 192.168.1.1
- 2. Open a web browser and browse to the IP address from step 1.
- 3. The GUI starts up and displays a login screen. Log in with your username and password. The default username is *manager* and the default password is *friend*.

#### Check the GUI version

To see which version you have, open the System > About page in the GUI and check the field called **GUI version**.

If you have an earlier version than 2.13.0, update it as described in "Update the GUI on switches" on page 12 or "Update the GUI on AR-Series devices" on page 13.

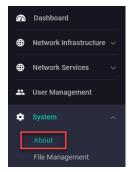

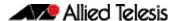

### Update the GUI on switches

Perform the following steps through the Device GUI and command-line interface if you have been running an earlier version of the GUI and need to update it.

 Obtain the GUI file from our Software Download center. The filename for v2.13.0 of the GUI is awplus-gui\_552\_28.gui.

Make sure that the version string in the filename (e.g. 552) matches the version of AlliedWare Plus running on the switch. The file is not device-specific; the same file works on all devices.

2. Log into the GUI:

Start a browser and browse to the device's IP address, using HTTPS. You can access the GUI via any reachable IP address on any interface.

The GUI starts up and displays a login screen. Log in with your username and password.

The default username is manager and the default password is friend.

- 3. Go to System > File Management
- 4. Click Upload.

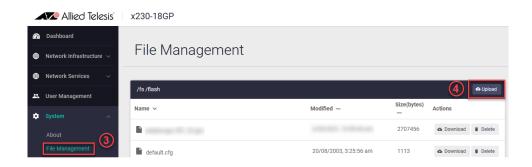

5. Locate and select the GUI file you downloaded from our Software Download center. The new GUI file is added to the **File Management** window.

You can delete older GUI files, but you do not have to.

6. Reboot the switch. Or alternatively, use a Serial console connection or SSH to access the CLI, then use the following commands to stop and restart the HTTP service:

```
awplus> enable
awplus# configure terminal
awplus(config)# no service http
awplus(config)# service http
```

To confirm that the correct file is now in use, use the commands:

```
awplus(config)# exit
awplus# show http
```

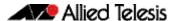

### Update the GUI on AR-Series devices

**Prerequisite:** On AR-Series devices, if the firewall is enabled, you need to create a firewall rule to permit traffic generated by the device that is destined for external services. See the "Configuring a Firewall Rule for Required External Services" section in the Firewall and Network Address Translation (NAT) Feature Overview and Configuration Guide.

Perform the following steps through the command-line interface if you have been running an earlier version of the GUI and need to update it.

1. Use a Serial console connection or SSH to access the CLI, then use the following commands to download the new GUI:

```
awplus> enable
awplus# update webgui now
```

Perform the following steps if you have been running an earlier version of the GUI and need to update it.

1. Use a Serial console connection or SSH to access the CLI, then use the following commands to download the new GUI:

```
awplus> enable
awplus# update webgui now
```

 Browse to the GUI and check that you have the latest version now, on the System > About page. You should have v2.10.0 or later.

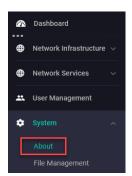